# **AllSolutions 10.0.12**

# Online samenwerken

### Tekstopmaak in prikbord mogelijk

Vanaf deze versie kunt u de tekst van prikbordberichten opmaken. U heeft hierbij de volgende mogelijkheden:

- Cursief: tekst tussen asterisken zetten: \**voorbeeld*\*
- Accentueren: tekst tussen twee asterisken zetten: \*\***voorbeeld**\*\*
- Accentueren en cursief: tekst tussen drie asterisken zetten: \*\*\**voorbeeld*\*\*\*
- Opsomming: regel beginnen met een streepje ('-') of asterisk ('\*') gevolgd door een spatie
- Genummerde lijst: regel beginnen met een getal gevolgd door een punt en een spatie

In zinnen die beginnen met een getal gevolgd door een punt kunt u een backslash opnemen. Hiermee voorkomt u dat de zin in een opsomming wordt omgezet. Voorbeeld: 2002\. Wat een fantastisch jaar.

### Kringinformatie op profielpagina gebruiker uitgebreid

Op de profielpagina van een gebruiker zijn onder andere de kringen opgenomen, waarvan hij deel uitmaakt. In deze versie kunt u op de profielpagina van andere gebruikers ook zien of u al lid bent van de betreffende kringen.

## **Basis**

## Autorisaties

### Meer flexibiliteit bij kopiëren gebruikersgroep

In de browser met **Gebruikersgroepen** (MGBGRP) kunt u met een speciale actie snel en gemakkelijk een gehele gebruikersgroep kopiëren. Vanaf deze versie kunt u hierbij aangeven welke autorisaties u hierbij wilt overnemen. U heeft hierbij de keuze uit de autorisaties op functies, browsers, beveiligingszones, mappen en snapshots. Dit geeft u meer flexibiliteit bij het toekennen van autorisaties aan de nieuwe gebruikersgroep.

## E-mail integratie

#### Geïmporteerde e-mails automatisch aan relatie koppelen op basis van koppelcriteria

Met de verwerkingsfunctie **Importeren E-mails** (VEMAIL) kunt u e-mails importeren, waarbij u de berichten automatisch kunt laten koppelen aan een relatie/contactpersoon, een dossier, een hulpvraag (module **CRM**) of een configuratie (module **Service**). Bij de meeste entiteiten is het mogelijk om het automatisch koppelen te laten gebeuren op basis van de koppelcriteria die zijn vastgelegd bij de bijbehorende **Importlocatie** (MILEML). Bij de entiteit **Relatie** was dit nog niet mogelijk en is dit in deze versie toegevoegd.

Vanuit de importlocatie voor 'Relaties' kunt u via de shortcut **Koppelcriteria** zelf de termen vastleggen waarmee u de koppeling tot stand wilt brengen, bijvoorbeeld 'relatienummer' of 'relnr'. In het onderwerp van het te koppelen emailbericht neemt u dit woord op, gevolgd door het complete relatienummer (inclusief eventuele voorloopnullen). Bij het importeren herkent AllSolutions het koppelwoord en brengt op basis van het daarachter opgenomen relatienummer de koppeling automatisch tot stand.

Wanneer u koppelcriteria heeft ingevoerd, probeert AllSolutions altijd eerst om op basis hiervan het e-mailbericht aan de relatie te koppelen. Wanneer dit niet lukt, wordt daarna geprobeerd om op basis van het e-mailadres te koppelen met de relatie/contactpersoon. Mocht dit ook niet gelukt zijn, dan kunt u vanuit de functie **E-mails** (MEMAIL) alsnog het e-mailbericht handmatig koppelen aan de gewenste relatie.

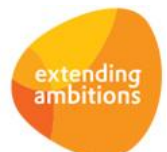

## **Website**

### Featurepagina autoriseren en publiceren

Het is in deze versie mogelijk gemaakt om een featurepagina op te nemen in een beveiligingszone. Op deze manier kunt u zelf bepalen welke gebruikers toegang mogen hebben tot de featurepagina. Het instellen van de beveiligingszone is overigens optioneel. Wanneer u geen beveiligingszone invult, is de featurepagina zichtbaar voor alle gebruikers, inclusief de bezoekers van uw website.

Daarnaast kunt u door het invullen van de datumvelden in de featurepagina voortaan zelf bepalen op welk moment deze zichtbaar wordt voor externe gebruikers of vanaf welke datum deze niet meer zichtbaar moet zijn. Dit is dezelfde werking als voor tekstpagina's aanwezig is.

### Skin-instelling toegevoegd

Met de functie **Skins** (MSKINS) kunt u de styling van uw omgeving aanpassen aan de huisstijl van de eigen organisatie. Het gaat voornamelijk om kleuren, logo's en tekstgroottes. In deze versie is het veld *'Gewicht vette tekst'* toegevoegd. Hiermee kunt u bepalen hoe 'zwaar' het gewicht (font-weight) voor vette teksten wordt. Voorheen was het vet of nietvet. Overigens adviseren wij u om zelf geen wijzigingen in de skins aan te brengen, als u niet voldoende kennis hiervan heeft.

## Website - webwinkel

### Pagina instellen na afronden bestelling

Nadat een bezoeker een definitieve bestelling in de webwinkel heeft geplaatst, wordt een bevestigingsscherm getoond met een button waarmee hij kan terugkeren naar de startpagina. Vanaf deze versie kunt u bij de **Websites** (MWPSTS) een alternatieve pagina hiervoor instellen. Hierbij kunt u voor de publieke gebruiker en/of voor de ingelogde gebruiker eventueel een afwijkende pagina opgeven.

# **HRM**

## Personeel

### Veld 'Niet verwerkte uren' bij uurbudgetten toegevoegd

In de tabel waarin de uurbudgetten zijn opgeslagen (ab03), is het veld *'Niet verwerkte uren'* (nv-uur) toegevoegd. In dit veld is het aantal uur dat is geregistreerd en nog niet is verwerkt, opgeslagen. U kunt dit veld zelf in de gewenste weergaven opnemen. Op deze manier heeft u niet alleen inzicht in de uren die al zijn verwerkt, maar ook in de uren die nog in de 'pijplijn' zitten.

De uurbudgetten vindt u standaard in de volgende functies:

- **Eigen Medewerkergegevens** (MPREIG) shortcuts **Budgetten per activiteit** en **Verlofbudgetten**
- **Informatie Budgetten Medewerkers (per activiteit)** (IBGTAC)
- **Informatie Normjaartaken Medewerkers** (INJTMW) shortcuts **Budgetten per activiteit** en **Verlofbudgetten**
- **Medewerkers** (MPERSO) shortcuts **Budgetten per activiteit** en **Verlofbudgetten**
- **Verlofbudgetten Medewerkers** (MBGTVA)

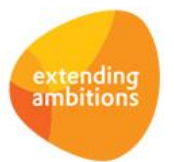

# Financieel

## Besturing

### SEPA Direct Debit: Automatisch aangemaakte incassomachtigingen direct activeren

AllSolutions biedt de mogelijkheid om automatisch incassomachtigingen voor debiteuren aan te maken. Dit kunt u instellen bij de **Paramaters Debiteuren** (MDBPAR). In deze versie kunt u hier ook aangeven of u de automatisch aangemaakte incassomachtiging automatisch wilt laten activeren. AllSolutions vult in de incassomachtiging dan het veld 'datum effectief' automatisch met de systeemdatum waarop deze is aangemaakt.

Dit levert vooral grotere (leden)organisaties tijdwinst op doordat zij de incassomachtigingen bij nieuw aangemelde leden niet meer handmatig hoeven te activeren.

Belangrijk: De Europese wetgeving vereist dat u altijd een door de debiteur getekend machtigingsformulier kunt overleggen!

#### SEPA Direct Debit: Opnemen oude IBAN in opdrachtbestand bij wijzigen BIC van klant

Het kan voorkomen dat een debiteur een rekeningnummer (IBAN) bij een andere bank (BIC) krijgt, terwijl er onder dezelfde incassomachtiging al bedragen zijn geïncasseerd van het oude IBAN. In dit geval wordt in het incassobestand automatisch een zogenaamde 'SMNDA'-indicatie opgenomen. SMNDA staat voor Same Mandate New Debtor Account = zelfde machtiging, nieuw debiteuren-bankrekeningnummer.

Naast deze 'SMNDA'-indicatie verplichten sommige banken (zoals de ING) dat ook het oude IBAN in het incassobestand wordt meegestuurd. Bij andere banken (zoals ABN/AMRO) veroorzaakt het opnemen van het oude IBAN in het opdrachtbestand juist weer een probleem bij het inlezen. De bank keurt het aangeleverde bestand dan af.

Om ervoor te zorgen dat u de incassobestanden zonder problemen bij uw bank kunt aanleveren, kunt u voortaan per bank aangeven of het oude IBAN van de debiteur in het incassobestand wordt opgenomen. Dit stelt u in via het veld '*Opnemen oude IBAN in opdrachtbestand bij wijzigen BIC van klant'* in de functie **Banken (t.b.v. Euro-Betalingen binnen SEPA-zone)** (MBNKST).

### Bij boeking op bedrijfsniveau controleren op autorisatie afdel ing/dagboek

In de functie **Parameters Grootboek** (MGBPAR) is het veld *'Bij boeking op bedrijfsniveau alleen afdelingen van het dagboek toestaan'* toegevoegd. Hiermee kunt u de controle op de autorisatie van de afdeling voor het dagboek aanzetten. De controle is alleen van toepassing bij het bank-, giro, kas- en inkoopboek. Bij alle andere soorten zijn automatisch alle afdelingen geautoriseerd. De controle wordt alleen uitgevoerd op de volgende plekken:

- **Algemeen Boekingsprogramma** (MALGBK), als het boekstuk is aangemaakt op bedrijfsniveau: bij het aanmaken van een memoboeking wordt gecontroleerd dat de ingegeven afdeling geautoriseerd is voor dat dagboek. En bij het afboeken van verkoop- en inkoopfacturen wordt gecontroleerd dat de afdeling van de factuur geautoriseerd is voor het dagboek
- **Elektronische Bankafschriften** (MAFSCH), ingelezen op bedrijfsniveau: bij het aanmaken van een memoboeking wordt gecontroleerd dat de ingegeven afdeling geautoriseerd is voor dat dagboek. En bij het afboeken van verkoop- en inkoopfacturen wordt gecontroleerd dat de afdeling van de factuur geautoriseerd is voor het dagboek
- **Inkoopfacturen** (MINFKT), als de inkoopfactuur is aangemaakt op bedrijfsniveau: bij het aanmaken van een inkoopfactuur verdelingsregel wordt gecontroleerd dat de ingegeven afdeling geautoriseerd is voor dat dagboek.

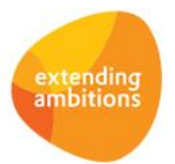

## Debiteuren – stamgegevens

### Elektronisch versturen van aanmaning, rekeningoverzicht en order-/huurbevestiging

Het systeem biedt u de mogelijkheid om bepaalde documenten automatisch elektronisch te verzenden. Bij de **Debiteuren** (MDEBST) kunt u instellen naar welke e-mailadres het document wordt gestuurd. U kunt hier voor de facturen, aanmaningen/rekeningoverzichten en order-/huurbevestiging eventueel afwijkende e-mailadressen vastleggen.

Zodra voorheen bij de debiteur voor de aanmaning/rekeningoverzicht of order-/huurbevestiging een e-mailadres werd vastgelegd, werd het eerstvolgende betreffende document direct elektronisch verzonden. Voor de elektronische facturen kunt u dit met een speciaal veld (vinkje) activeren. Vanaf deze versie is een soortgelijk veld ook bij de andere documenten beschikbaar. Op deze manier kunt u zelf bepalen wanneer de betreffende documenten automatisch per email verstuurd gaan worden.

#### Klantspecifieke instructies op picklijst toevoegen

Bij de **Debiteuren** (MDEBST) is het veld *'Tekst picklijst'* toegevoegd, waarmee u klantspecifieke instructies voor het magazijn kunt vastleggen. Het kan dan bijvoorbeeld om specifieke verpakkingswensen gaan. Deze tekst wordt standaard overgenomen in de (logistieke) order. Hiermee kunt u het magazijn beter informeren welke klantspecifieke handelingen nodig zijn.

## Debiteuren – verkoopfacturen

#### Nulregels op handmatige facturen afdrukken

In deze versie is het mogelijk gemaakt om op **Handmatige Facturen** (MHDFKT) nulregels af te drukken. Het gaat hierbij om factuurregels waarbij een aantal is vastgelegd en het verkooptarief-/bedrag nul is. Op deze manier kunt u ook op de factuur aangeven welke onderdelen niet in rekening zijn gebracht. De functie **Standaardfacturen** (MHDFKS) is ook hierop aangepast. Om de invoer van factuurregels met de regelinvoer te verduidelijken, is het veld *'Verkooptarief automatisch bepalen'* toegevoegd.

## Debiteuren – automatische incasso (SEPA Direct Debit)

#### Meerdere incasseerbaarstellingen aanmaken bij maximum aantal posten per incassobestand

In de functie **Banken (t.b.v. Euro-betalingen binnen SEPA-zone)** (MBNKST) kunt u het maximum aantal posten per incassobestand vastleggen. In de functie **Incasseerbaar Stellen Incassoadvies** (MBBSAI) kunt u via de shortcut **Incasseerbaar gestelde posten** openstaande posten uit het incassoadvies aan de incasseerbaarstelling toevoegen. Wanneer u hier de actie **Alle openstaande posten toevoegen** gebruikt, controleert het systeem of dit gedefinieerde maximum wordt overschreden. Is dit het geval, dan maakt het systeem automatisch een of meerdere nieuwe incasseerbaarstellingen aan waarin de aanvullende openstaande posten worden opgenomen. Wanneer u een van de andere toevoegacties gebruikt waarmee u handmatig posten aan de incasseerbaarstelling toevoegt, kunt u openstaande posten opnemen tot aan het gedefinieerde maximum.

## Crediteuren – stamgegevens

#### Elektronisch versturen van betalingsspecificatie en inkoopopdracht

Het systeem biedt u de mogelijkheid om bepaalde documenten automatisch elektronisch te verzenden naar de betrokkenen. Bij de **Crediteuren** (MKRDST) kunt u instellen naar welke e-mailadres het document wordt gestuurd. U kunt hierbij voor de betalingsspecificatie en inkoopopdracht eventueel afwijkende e-mailadressen vastleggen.

Zodra voorheen bij de crediteur voor de betalingsspecificatie of inkoopopdracht een e-mailadres was vastgelegd, werd het eerstvolgende betreffende document direct elektronisch verzonden. Voor de elektronische facturen (debiteuren) kunt u dit met een speciaal veld (vinkje) activeren. Vanaf deze versie is een soortgelijk veld ook bij de documenten voor de crediteur beschikbaar. Op deze manier kunt u zelf bepalen wanneer de betreffende documenten automatisch per email verstuurd gaan worden.

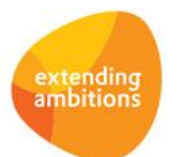

#### Metasearch op crediteuren uitgebreid

Via de metasearch kunt u door het gehele systeem zoeken op basis van één of meerdere zoektermen binnen een of meerdere entiteiten. In deze versie is het mogelijk geworden om crediteuren te zoeken op basis van het vastgelegde IBAN en het vastgelegde bank en/of girorekeningnummer.

# CRM

## Besturing

### Synchronisatie van e-mailadressen

Bij de **Parameters CRM** (MMAPAR) zijn diverse velden toegevoegd, waarmee u de synchronisatie van e-mailadressen kunt activeren. U kunt zelf instellen of u de e-mailadressen van de debiteur, crediteur, medewerker en gebruiker automatisch met elkaar wilt laten synchroniseren. Het voordeel is dat u een wijziging van een e-mailadres niet meer handmatig in alle gegevens van de relatie (debiteur/crediteur/medewerker/gebruiker) hoeft door te voeren. AllSolutions doet dit automatisch voor u.

Wij adviseren u eerst te controleren of de e-mailadres velden (die bij de relatie op verschillende plekken kunnen worden vastgelegd) met hetzelfde e-mailadres zijn gevuld, vóórdat u de synchronisatie van e-mailadressen activeert. Er kunnen immers verschillende e-mailadressen in AllSolutions geregistreerd staan.

## Aanvragen

#### Metasearch op aanvragen uitgebreid

Via de metasearch kunt u door het gehele systeem zoeken op basis van één of meerdere zoektermen binnen een of meerdere entiteiten. In deze versie is het mogelijk geworden om aanvragen te zoeken op basis van de vastgelegde omschrijving en aanvraaginformatie. Hiermee kunt u aanvraaginformatie sneller en gemakkelijker terugvinden.

## **Offertes**

#### Diverse kostenregels in logistieke offerte opnemen

Met de functie **Offertes** (MOFFER) kunt u offertes voor logistieke orders maken. In deze versie is het mogelijk gemaakt om diverse kostenregels in de logistieke offerte op te nemen (voor bijvoorbeeld order- en handlingkosten of onderzoekkosten). Op deze manier kunt u direct een complete offerte uitbrengen en hoeft u de kostenregels later niet meer handmatig aan de order toe te voegen.

## Leden

\*\* Geen functionele wijzigingen \*\*

## **Donateurs**

\*\* Geen functionele wijzigingen \*\*

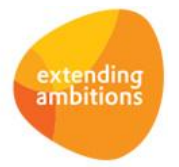

# **Onderwijs**

## Careweb

## Diverse wijzigingen interface

Jaarlijks worden er diverse wijzigingen doorgevoerd in het DBC-regime. Dit heeft ook gevolgen voor de vastlegging van DBC's binnen Careweb. Kort samengevat komt het neer op de volgende wijzigingen:

- Voor zorgtrajecten (initiële DBC's) gestart in 2014 is het zorgtraject formulier komen te vervallen.
- Informatie over het zorgtraject wordt vastgelegd op het 'DBC formulier'. Zie de elementen op het DBC formulier.
- Er is een nieuw dossieronderdeel (DSM IV) toegevoegd, waarin de DSM classificatie voor DBC's gestart in 2014, vastgelegd moet worden.

De interface tussen AllSolutions en Careweb is hierop aangepast.

# Projecten

\*\* Geen functionele wijzigingen \*\*

# Capaciteitsplanning

\*\* Geen functionele wijzigingen \*\*

# Urenregistratie

\*\* Geen functionele wijzigingen \*\*

# Configuraties

\*\* Geen functionele wijzigingen \*\*

# Service en Onderhoud

## Facturering en nacalculatie

### Extra veld in sjabloon voor servicefactuur toegevoegd

In het AUTO-sjabloon voor de servicefactuur (voor zowel werkorders als contracten) kunt u vanaf deze versie het veld *'Uw btw-nummer'* gebruiken. De documenten drukt u af met de functies **Genereren/Afdrukken Conceptfacturen** (VCONCF) en **Afdrukken Facturen** (VPFCSR).

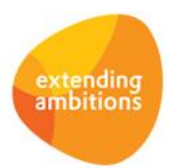

# Logistiek

## Verkoop/verhuur – orders

## Repeterende diverse kostenregels bij verhuur

In deze versie kunt u in de functie **Orders** (MORDER) bij verhuurorders, leaseorders en (balie)materieelverhuurorders bij de diverse kostenregels aangeven of de kosten repeterend zijn. Wanneer u hiervoor kiest, dan worden deze kosten bij iedere facturatie doorbelast, zolang de order door loopt. Bijvoorbeeld een toeslag als de klant niet heeft gekozen voor automatische incasso, die u bij elke factuur in rekening wilt brengen. Het voordeel is dat u deze kostenregels dan niet meer voor elke facturatie handmatig hoeft toe te voegen. Wanneer u NIET voor repeterend kiest, dan wordt de kostenregel alleen bij de eerstvolgende facturatie doorbelast (= huidige werking).

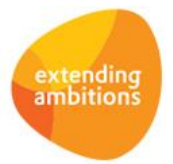